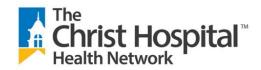

## Instructions for Downloading IRB Documentation for Editing

## Microsoft Edge Users

Users who use Edge browser need to right click the document link to pop-up the context menu, then click "Save link as" to save the document to the local drive first. After the document is saved in local drive, Word should be able to open it up locally.

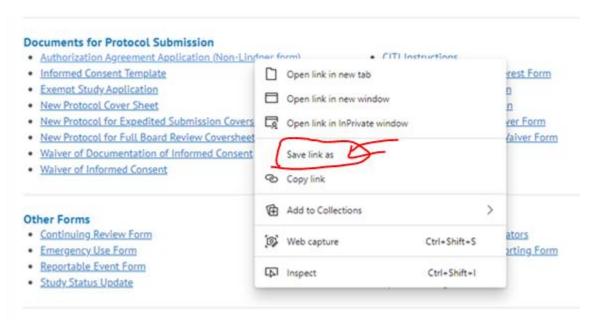